# **CPEC306**

Closed-Path Eddy-Covariance System

- Do not connect or disconnect the EC155 gas analyzer head or the CSAT3A sonic anemometer head from the EC100 electronics while the EC100 is powered. Doing so can result in unpredictable performance of the system or damage to the instrument head.
- Grounding electrical components in the measurement system is critical. Proper earth (chassis) grounding will ensure maximum electrostatic discharge (ESD) protection and higher measurement accuracy.
- Use care when connecting and disconnecting tube fittings to avoid introducing dust or other contaminants.
- Do not overtighten the tube fittings. Consult the manual for information on proper connection.
- The CPEC306 power source should be designed thoughtfully to ensure uninterrupted power. If needed, contact Campbell Scientific for assistance.
- Retain all spare caps and plugs as these are required when shipping or storing the CPEC306 system.

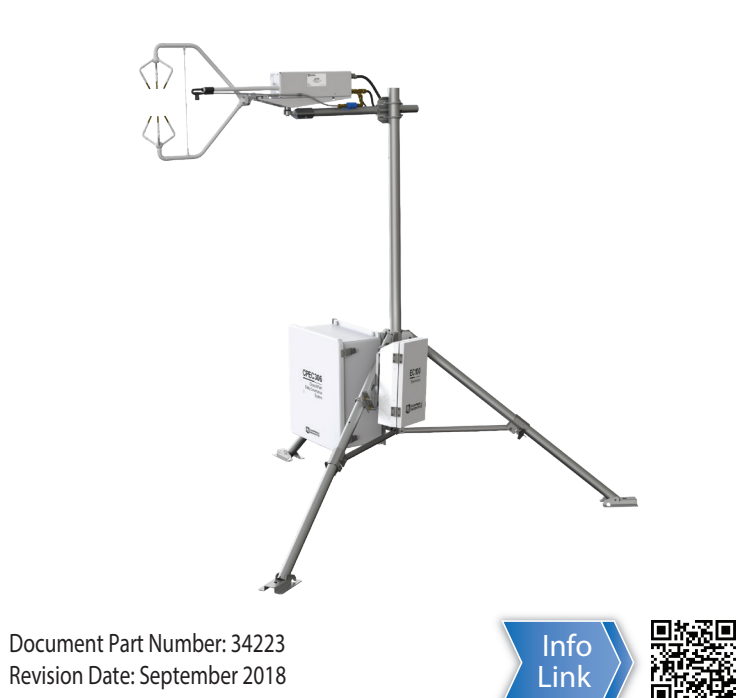

**IMPORTANT NOTE:** *This Quick Deploy Guide is meant to be a general reference to give the installer an overview of the steps required to make this system operational. The Owner's Manual is the definitive source for detailed installation instructions and information.*

## **1 ! Caution!**

#### **Using the CR1000KD keypad to configure settings and zero/span on a deployed system**

The following tools are required to install the CPEC306 system in the field. Additional tools may be required for a user-supplied tripod or tower.

Attach the horizontal crossarm pole to the desired height on the tripod.

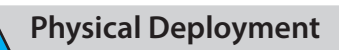

1. Set up the tripod and crossarm pole.

Secure the tripod to the ground.

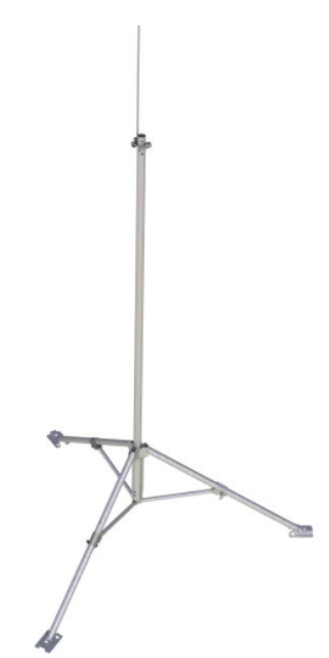

*QUICK DEPLOY GUIDE*

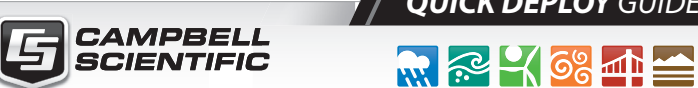

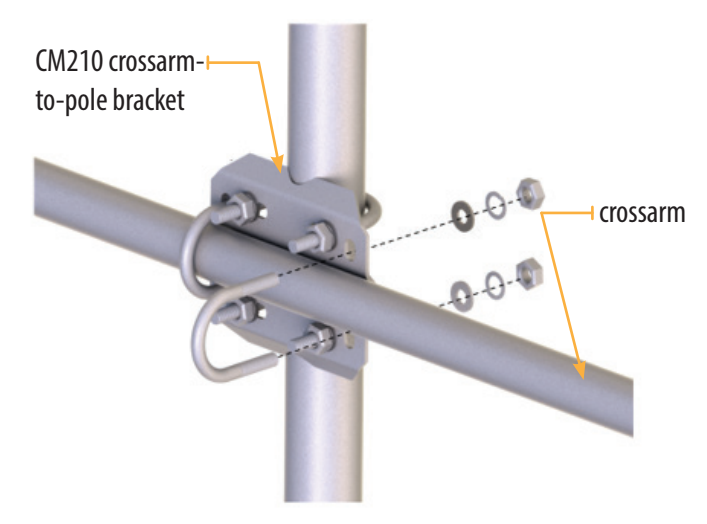

When not using datalogger support software such as *Loggernet*, turn on the +12 Vdc power supply and use the CR1000KD keypad to configure the settings and zero/span.

- 1. Press **Enter** to activate the display. Press **Enter** again to display the *System Control* menu.
- 2. On the *System Control* menu, select **Site Var Settings** to customize site specific variables.
- vstem Control Initial Configuratn Site Var Settings Run Station Attendant Zero/Span Const Table System Menu
- System Control system control<br>Initial Configuratn Site Var Settings Run Station Attendant Zero/Span Const Table
- 3. Enter site-specific variables. Press **Esc** when complete to return to the main menu.

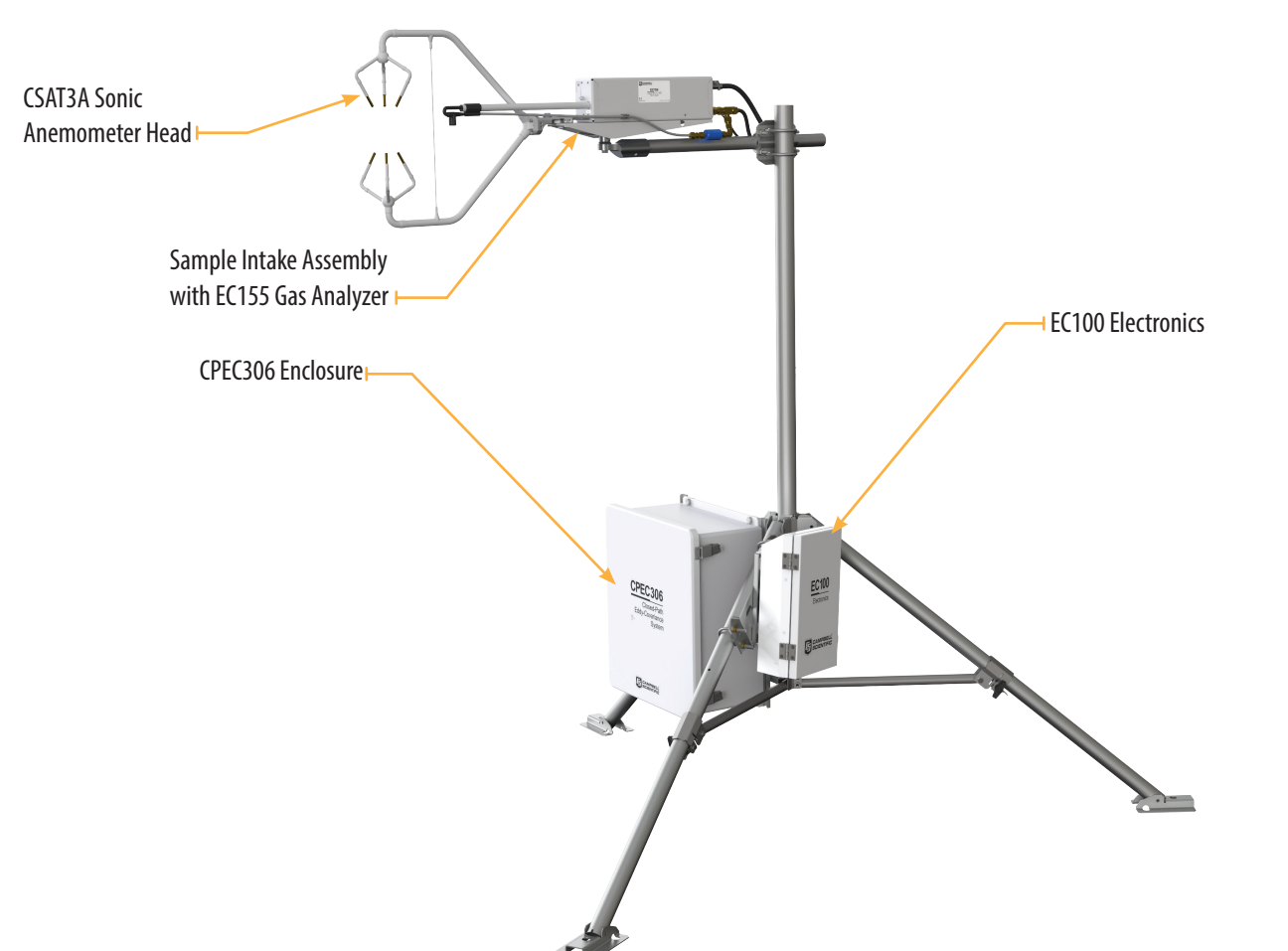

- 4. On the *System Control* menu, select **Const Table** to modify sensor information.
- 5. Add and remove sensors by selecting **-1** for *true* and **0** for *false*. Once the changes are completed, select **Apply and Restart** at the bottom of the screen. Select **Yes** to save the changes. The device will then restart.

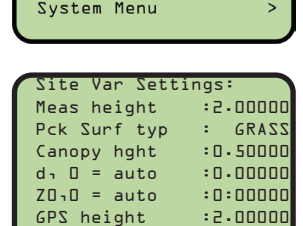

Bulk density :1300.00

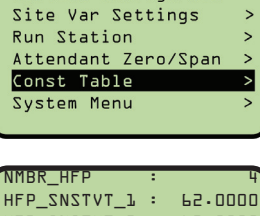

System Control Initial Configuratn

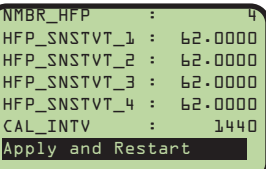

### **2 Required Gear**

- 1. 9/16-in, open-end wrench
- 2. 1/2-in, open-end wrench
- 3. 11/16-in, open-end wrench
- 4. Adjustable wrench
- 5. Small, flat-tip screwdriver
- 6. Large, flat-tip screwdriver
- 7. Sledgehammer (to drive grounding rod into the ground)
- 8. 3/16-in hex-key wrench

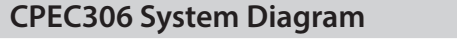

4. Connect the EC155 and CSAT3A to the electronics.

5. Ground the tripod and the enclosures.

6. Connect the system plumbing.

7. Wiring.

Connect the SDM from the main enclosure and EC100 power cables to the EC100 electronics.

Draw the EC100 power cable and EC100 SDM cable through the feedthrough at the bottom of the CPEC306 enclosure and connect them to the DINrail.

8. Datalogger

Insert a MicroSD card into the datalogger and connect power.

3. Confirm all the sensors used at the site Table Monitor: Real Time Monitoring are set to **-1**. To change a value in this table, right-click on the current value and select **View/Modify** from the pop-up menu. Press **Apply** once the new value has been entered.

Turn on the +12 Vdc power supply and use either **LoggerNet**, **PC200W**, or **PC400** on a laptop to configure settings and zero/span. If using the CR1000KD keypad, use the instruc-

tions on the front page of this quick deploy guide.

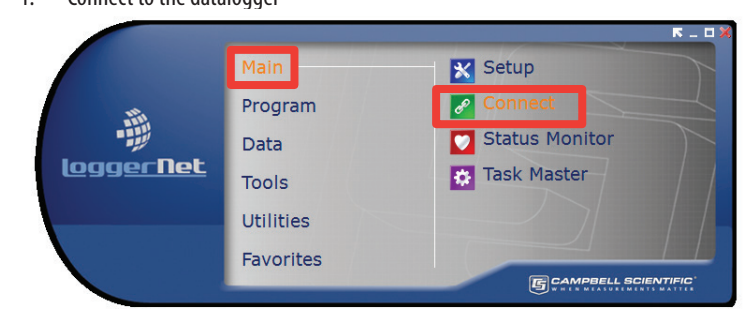

1. Connect to the datalogger

#### 2. Connect and select the **Const\_Table** within the **EasyFlux**TM **DL** program.

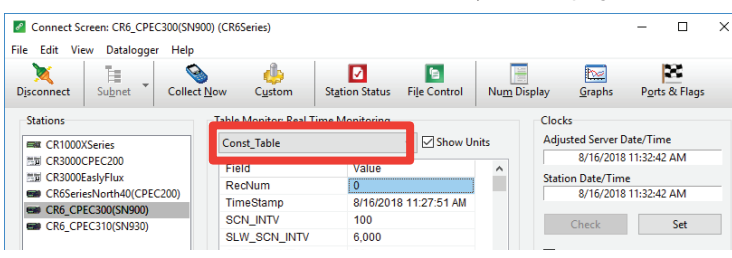

Once all of the sensors and constant settings are correct, scroll to the bottom and set **ApplyAndRestart** to *true.* 

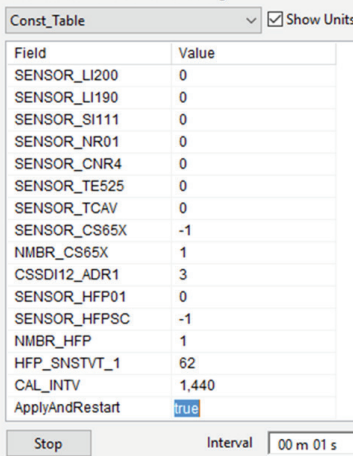

4. Review the Public table and confirm that site specific variables are set appropriately. Note: Setting these variables does not require an **ApplyAndRestart**.

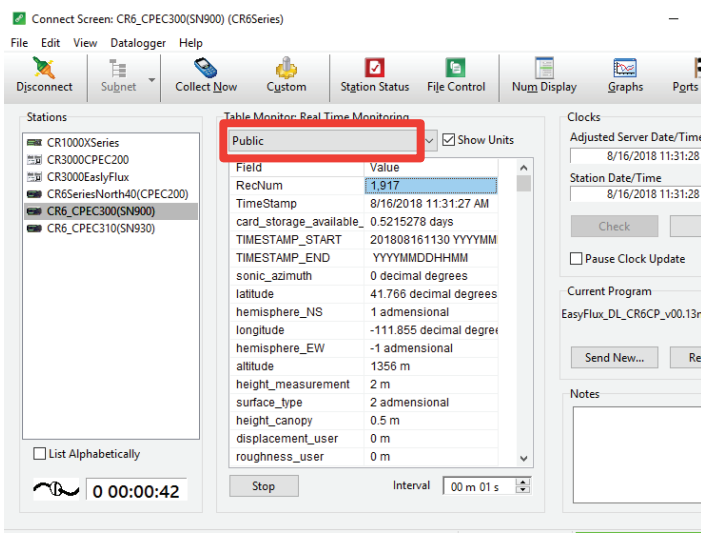

Mount the EC155 bypass tube.

Connect the CM250 mount to the crossarm and then connect the sensors mounted on the Mounting Platform, as shown. Use the bubble level on the CSAT3A to level the platform.

3. Mount the enclosures. Mount the enclosures on the legs of the tripod as shown.

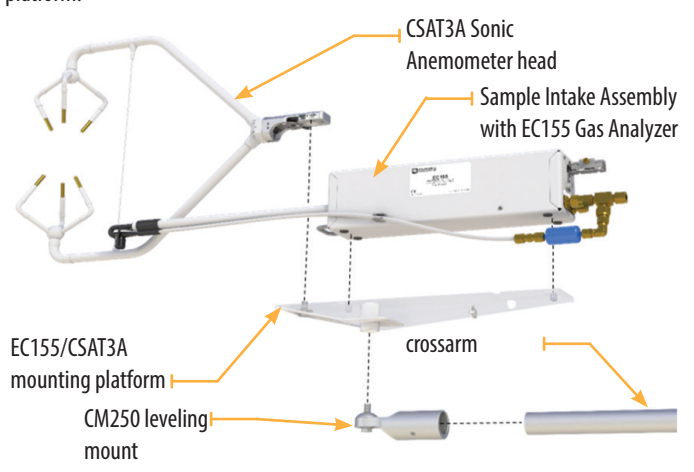

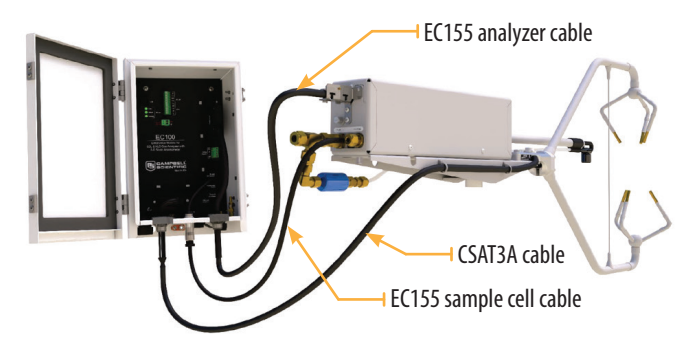

enclosure **CPEC306** Ground rod Ground lug

CPEC306

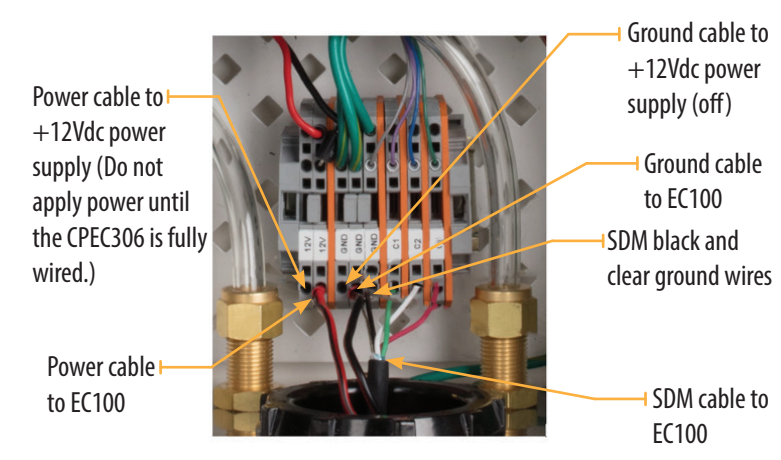

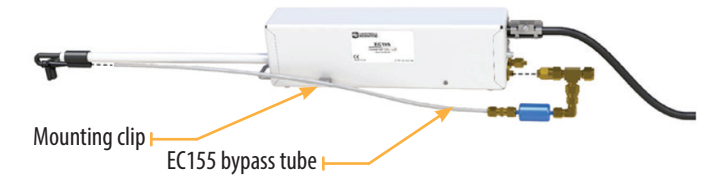

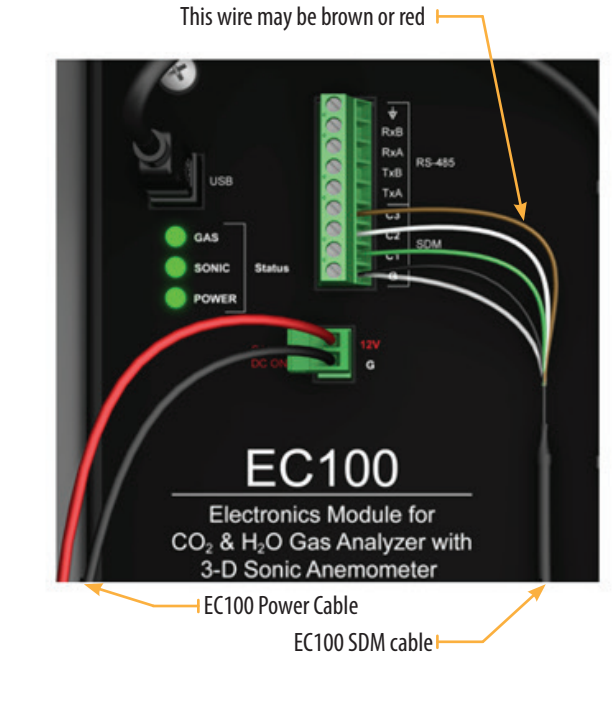

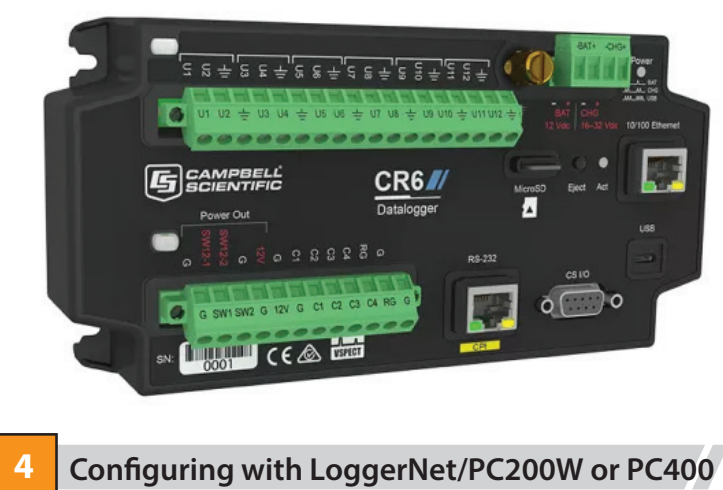

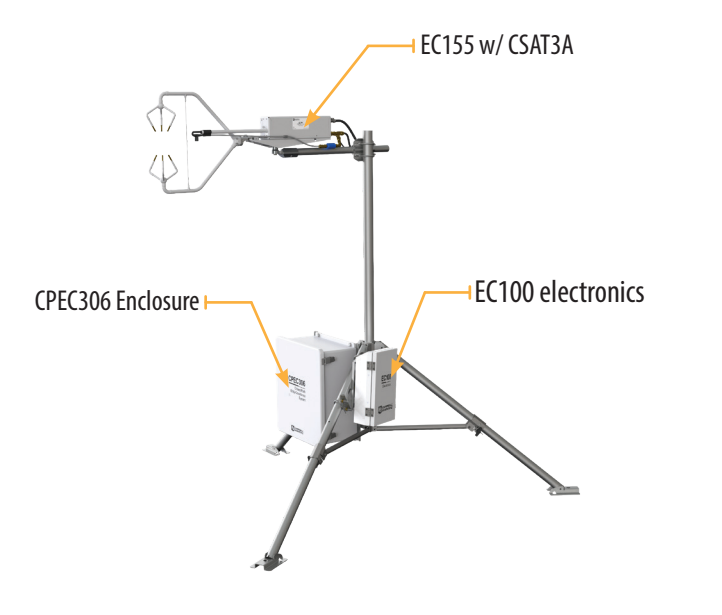

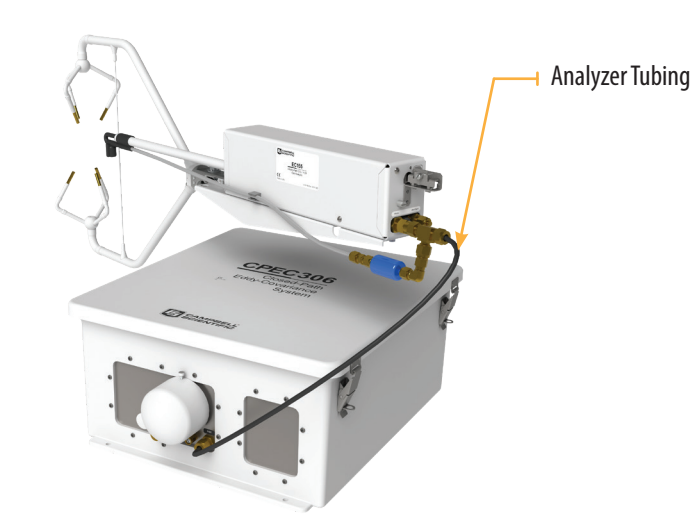